## **Überblick**

Die Listen aus dem Bereich Mitarbeiterstatus/Beschäftigungsstatus bieten Ihnen Auswertungen nach dem Status des Dienstverhältnisses, also ob dieses aktiv oder inakt ist.

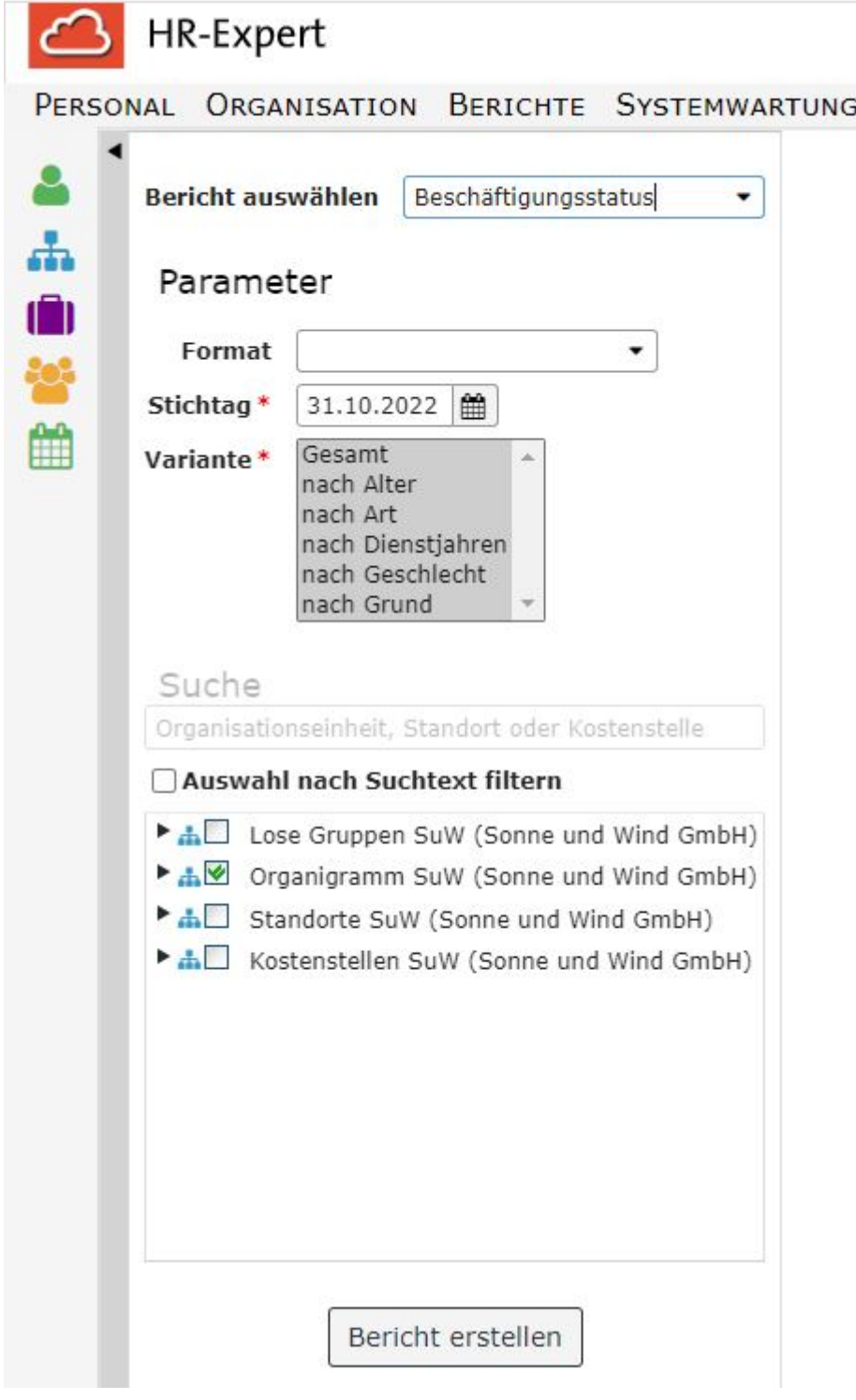

### **Parameter**

Die Parameter dieses Berichts sind

- **Format**: Bildschirmausgabe, print, PDF, xls
- **Stichtag**: Pflichtfeld, mit Kalender hinterlegt, Standardeinstellung ist das Tagesdatum
- **Variante**: Pflichtfeld, mit den Auswahlmöglichkeiten "Gesamt"; "nach Alter", "nach Art", "nach Dienstjahren", "nach Geschlecht", "nach Grund" . Standardeinstellung ist eine Auswahl aller Varianten.
- Suche (Textfeld für die fakultative Eingabe von Stichwörtern wie Mitarbeiter- oder Standortennamen, standardmäßig mit "Organisationseinheit, Standort order Kostenstelle" hinterleg)
- die **obligatorische Checkbox** mit der Auswahl von Losen Gruppen und Organisationseinheiten bzw., je nach Organisationsstruktur, auch Kostenstellen und Standorten

### **Berichtsausgabe**

Je nach gewählter Variante unterscheiden sich die Berichte bzgl. der ausgewiesenen Daten. Die Wartung der Daten zum Beschäftigungsstatus erfolgt über die [Personenmaske/Beschäftigung/](http://personalwolke.at/daisy/personalwolke-default/HR-Expert/Personenmaske/Besch�ftigung/8617-dsy.html) [Beschäftigungszustände](http://personalwolke.at/daisy/personalwolke-default/HR-Expert/Personenmaske/Besch�ftigung/8617-dsy.html)<sup>1</sup>.

#### **Variante Gesamt**

- Beschäftigungsstatus
- Darstellung in Form eines Tortendiagramms

#### **Variante Alter**

- Beschäftigungsstatus
- Altersgruppen, in 11 5-Jahres-Schritten eingeteilt
- Balkendiagramm bzw. Tortendiagramm zur grafischen Darstellung

#### Die Wartung der Daten zum Alter erfolgt über die Eingabe des Geburtsdatums in der [Personenmaske/](http://personalwolke.at/daisy/personalwolke-default/HR-Expert/Personenmaske/Stammdaten.html)  $Stammdaten<sup>2</sup>$  $Stammdaten<sup>2</sup>$ .

#### **Variante Art**

- Beschäftigunsstatus
- Beschäftigungsart (Angestellte, Arbeiter)
- Darstellung in Form eines Tortendiagramms

#### Die Wartung der Daten zur Beschäftigungsart erfolgt über die [Personenmaske/Beschäftigung/](http://personalwolke.at/daisy/personalwolke-default/HR-Expert/Personenmaske/Besch�ftigung/8617-dsy.html)

#### [Beschäftigungszustände](http://personalwolke.at/daisy/personalwolke-default/HR-Expert/Personenmaske/Besch�ftigung/8617-dsy.html)<sup>3</sup>.

#### **Variante Dienstjahre**

- Beschäftigungsstatus
- Dienstjahre in zehn Fünfjahresschritten
- Darstellung in Form eines Balkendiagramms und eines Tortendiagramms

### Die Dienstjahre ergeben sich durch die Erfassung des Beschäftigunsbsbeginns in der [Personenmaske/](http://personalwolke.at/daisy/personalwolke-default/HR-Expert/Personenmaske/Besch�ftigung/8617-dsy.html) [Beschäftigung/Beschäftigungszustände](http://personalwolke.at/daisy/personalwolke-default/HR-Expert/Personenmaske/Besch�ftigung/8617-dsy.html)<sup>4</sup>.

#### **Variante Geschlecht**

- Beschäftigungsstatus
- Geschlechtszuordnung
- Darstellung in Form eines Tortendiagramms

# Die Wartung der Daten zur Geschlechtszugehörigkeit erfolgt über die Eingabe des Geschlechts in

### der [Personenmaske/Stammdaten](http://personalwolke.at/daisy/personalwolke-default/HR-Expert/Personenmaske/Stammdaten.html)<sup>5</sup>.

**Variante Grund**

- Beschäftigungsstatus
- Grund für Eintritt bzw. Inaktiv-Stellung
- Darstellung in Form eines Tortendiagramms

Die Eingabe des Grunds für einen Eintritt/eine Aktivstellung bzw. einen Austritt/Inaktivstellung erfolgt über die [Personenmaske/Beschäftigung/Beschäftigungszustände](http://personalwolke.at/daisy/personalwolke-default/HR-Expert/Personenmaske/Besch�ftigung/8617-dsy.html)<sup>6</sup>

### **Beispiel**

Hier wurde nach dem Beschäftigunsausmaß gefiltert.

#### HR-Expert

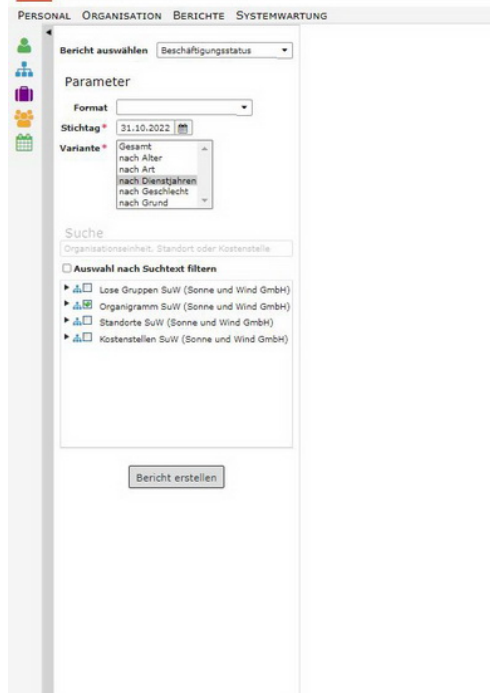

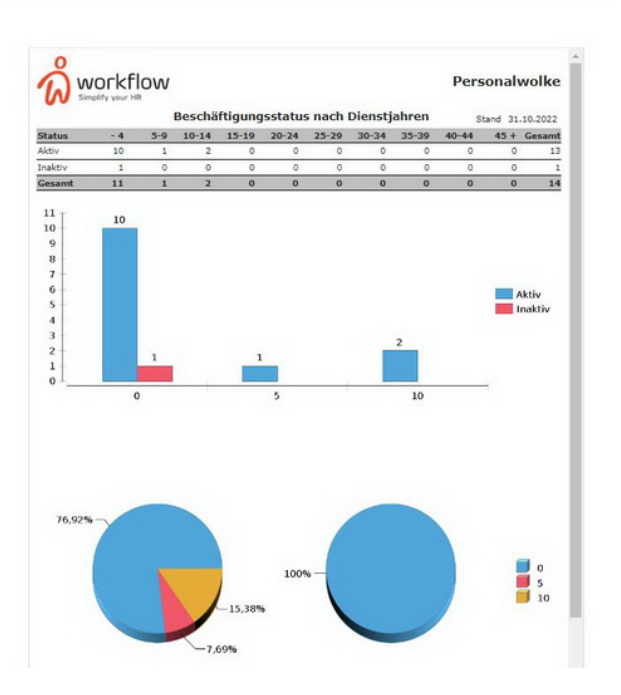

- 1. /daisy/personalwolke-default/HR-Expert/Personenmaske/Beschäftigung/8617-dsy.html
- 2. /daisy/personalwolke-default/HR-Expert/Personenmaske/Stammdaten.html
- 3. /daisy/personalwolke-default/HR-Expert/Personenmaske/Beschäftigung/8617-dsy.html
- 4. /daisy/personalwolke-default/HR-Expert/Personenmaske/Beschäftigung/8617-dsy.html
- 5. /daisy/personalwolke-default/HR-Expert/Personenmaske/Stammdaten.html
- 6. /daisy/personalwolke-default/HR-Expert/Personenmaske/Beschäftigung/8617-dsy.html